# Générer un bundle Mayday dans le courtier de télémétrie

## Table des matières

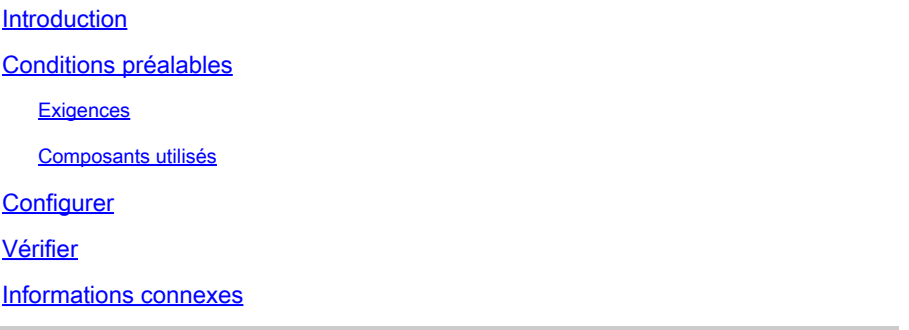

## Introduction

Ce document décrit comment générer un bundle mayday dans les noeuds de gestion Cisco Telemetry Broker (CTB) et les noeuds Broker.

# Conditions préalables

#### **Exigences**

Cisco vous recommande de prendre connaissance des rubriques suivantes :

- Administration Linux de base
- Architecture de base de Cisco Telemetry Broker
- Connaissances de base SSH
- L'accès à l'interface de ligne de commande (CLI) **admin** et **root** est nécessaire pour générer le bundle mayday

#### Composants utilisés

Les informations contenues dans ce document sont basées sur les versions de matériel et de logiciel suivantes :

- Noeud Gestionnaire CTB exécutant la version 2.0.1.
- Noeud CTB Broker exécutant la version 2.0.1.

The information in this document was created from the devices in a specific lab environment. All of the devices used in this document started with a cleared (default) configuration. Si votre réseau est en ligne, assurez-vous de bien comprendre l'incidence possible des commandes.

L' **mayday** offre groupée est disponible au niveau du noeud de gestion et du noeud de courtage. Actuellement, la seule méthode disponible pour générer un bundle mayday est via l'interface de ligne de commande de l'un ou l'autre appareil. Pour ce faire :

- Connexion au noeud CTB souhaité via SSH
- Se connecter avec des **admin** informations d'identification
- Saisissez la commande . **sudo mayday** Le mot de passe **root** utilisateur est demandé.
- Entrez le mot de passeroot utilisateur

Une fois cette opération effectuée, l'mayday offre groupée est générée automatiquement. Plusieurs lignes s'affichent dans l'interface de ligne de commande dans le cadre du processus de génération du bundle. Cette image présente un exemple de bundle qui a été entièrement généré :

```
2024/01/30 21:03:20 collecting 3 days of
                                              from "openntpd.service
                                         logs
2024/01/30 21:03:20 collecting 3 days of
                                         logs from "apparmor.service"
2024/01/30 21:03:20 collecting 3 days of logs from "sysinit.target"
2024/01/30 21:03:20 collecting 3 days of logs from "paths.target"
2024/01/30 21:03:20 Running command: "docker logs 0cb75bd818fa29671b3ad71a98c31b91ef734e4ece67b11712daf2f77488dfe9"
2024/01/30 21:03:25 Running command: "docker logs 59613cccb5fb3411896b3572c5b54003d1233dd258a96044ef31a500ceb51b05"
2024/01/30 21:03:25 Running command: "docker logs 72b4e7ac7b05b4735957d8acb98eefc2111fb3e08ff658e62cd5b94b506a10e2"
2024/01/30 21:03:27 Output saved in /tmp/mayday—ctb—H91aacqU—202401302102.238592171.tar.qz
2024/01/30 21:03:27 All done!
```
*Exemple de résultat d'une génération de bundle*

Vérifier

Les **mayday**bundles sont enregistrés dans le /tmp dossier du système de fichiers de l'appliance. Pour afficher les offres groupées disponibles dans ce répertoire, exécutez la commande **ls -lah /tmp | grep mayday**

Une fois le bundle généré, utilisez SCP ou SFTP pour transférer le fichier vers votre machine locale. Si vous utilisez le protocole SFTP, saisissez les informations d'identification d'administrateur pour vous connecter à l'appliance.

Informations connexes

• **[Assistance technique de Cisco et téléchargements](https://www.cisco.com/c/fr_ca/support/index.html)**

#### À propos de cette traduction

Cisco a traduit ce document en traduction automatisée vérifiée par une personne dans le cadre d'un service mondial permettant à nos utilisateurs d'obtenir le contenu d'assistance dans leur propre langue.

Il convient cependant de noter que même la meilleure traduction automatisée ne sera pas aussi précise que celle fournie par un traducteur professionnel.